# VA Puget Sound Health Care System Beneficiary Travel Self Service System

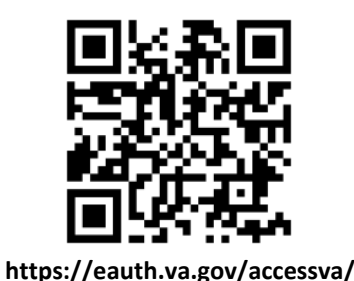

Must file travel claims within 30 days

#### **1. Getting Started**

To get started go to:

https://eauth.va.gov/accessva/ or use the QR code above. Works best on Google Chrome.

#### **2. Choose Your Category**

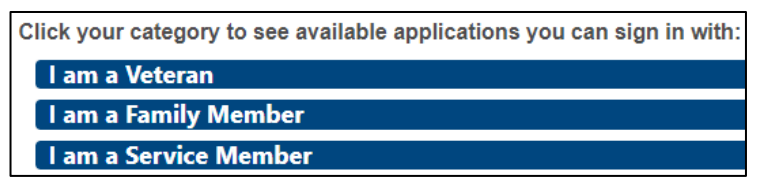

# **3. Click "Veteran Travel Claim Entry"**

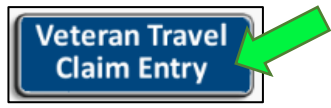

#### **4. Click "Access VA"**

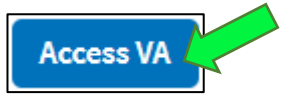

## **5. Login Choices**

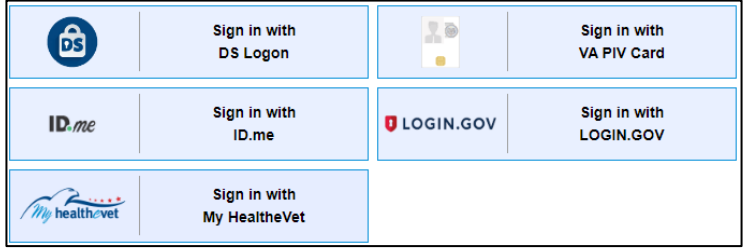

## **6. "My Dashboard"**

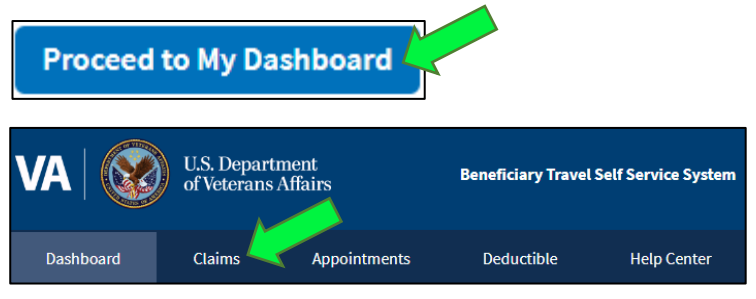

# **7. Create Claim**

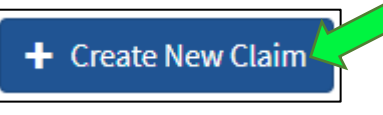

Choose an Appointment

Select one of your appointments from the table below to create a new claim.

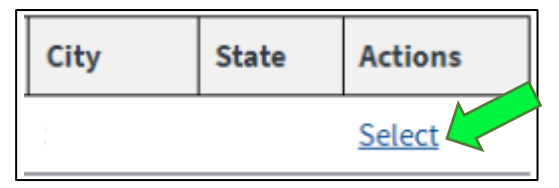

**8. Ensure Your Address is Correct & Click "Continue"**

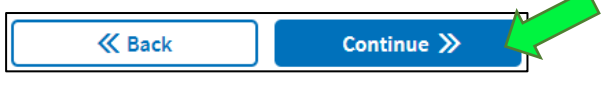

## **9. Select Facility Responsible for Payment**

Facility Responsible for Payment (\*Required)

SEATTLE VA MEDICAL CENTER

## **10. Add Expenses**

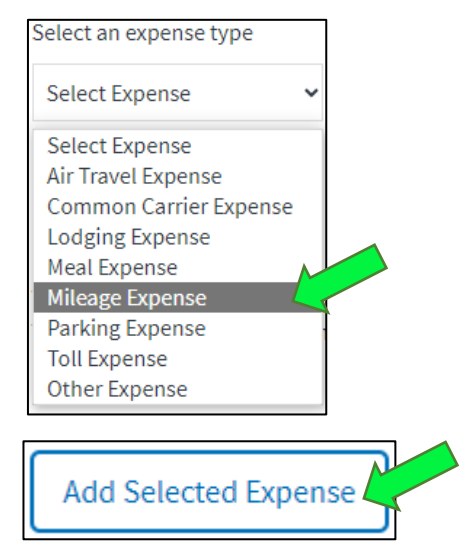

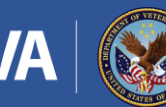

#### Beneficiary Travel Self Service System Veterans Travel Reimbursement Process - for travel eligible Veterans

## **11. Verify Information**

You will be asked to verify the date of the appointment, your starting address (home address), the destination address (facility's address) and the trip type. Click "Continue" once all the information is correct.

# **12. Confirm Mileage and Reimbursement Amount**

Review the information and make sure it is correct. Here you can challenge the milage if your milage is different than the one that is automatically calculated. Once all the information is correct, click "Save".

## **13. Read/Accept the Agreement Notice and Submit Your Travel Reimbursement**

Once you have read the Agreement Notice, click the box next to the "I agree to the terms in the above paragraph" statement and click "Submit" to finish your milage reimbursement claim.

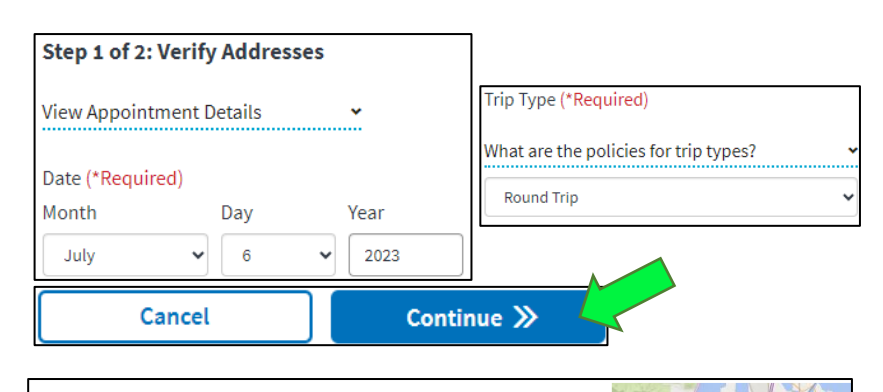

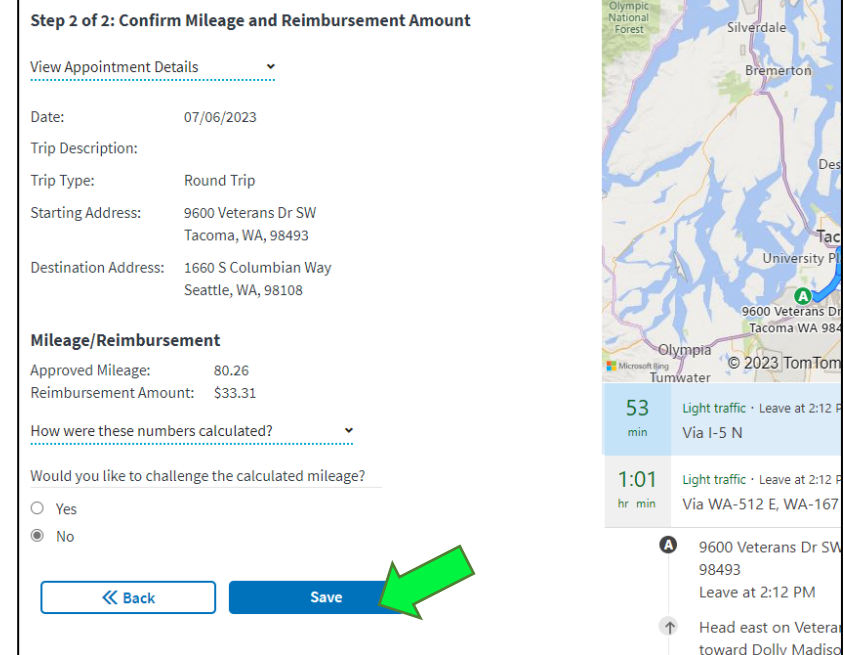

Please read and accept the agreement notice below.

Penalty Statement: There are severe criminal and civil penalties including fine or imprisonment, or both for knowingly submitting a false, fictitious, or fraudulent claim.

#### Please review and certify the statements are true:

- I have incurred a cost in relation to the travel claimed.
- I have neither obtained transportation at Government expense nor through the use of Government request, tickets, or tokens, and have not used any Government-owned conveyance or incurred any expenses which may be presented as charges against the Department of Veterans Affairs for transportation, meals, or
- lodgings in connection with my authorized travel that is not herein claimed. . I have not received other transportation resources at no-cost to me.
- . I am the only person claiming for the travel listed.
- I have not previously received payment for the transportation claimed.

By clicking the checkbox below I certify the above is true and the information provided for this claim is correct and factual.

Submit

#### I agree to the terms in the above paragraph.(\*Required)

Save and finish this claim later

**K** Back

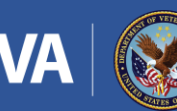